#### Getting Started with Cyclops/Sasquatch EXTREME TELEMATICS CORP.

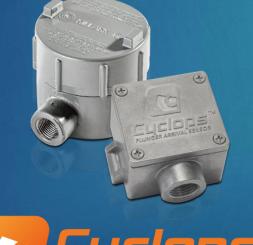

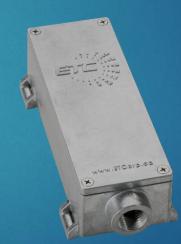

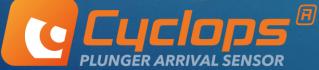

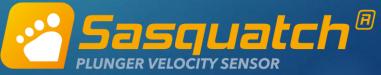

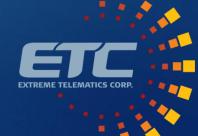

#### Overview

- Principle of Operation
- Adjusting Sensitivity
- Model Comparison
- Mounting
- Physical Connections
- Connecting to RTUs/PLCs
- Using Modbus with Sasquatch
- Kinetic Energy Monitoring
- ► Live Demo

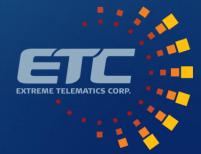

## Principle of Operation

- Main components
  - Magnetometer
  - Sensitivity Dial
  - Microprocessor
  - Digital Switch
- The basics
  - ► Filter out noise
  - Baseline = long term average
  - Look for deviation
  - Close switch on arrival

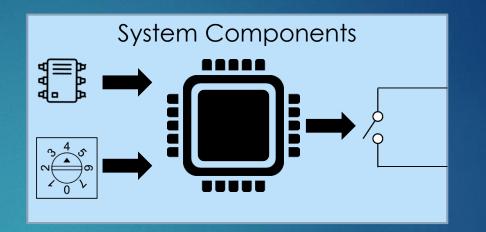

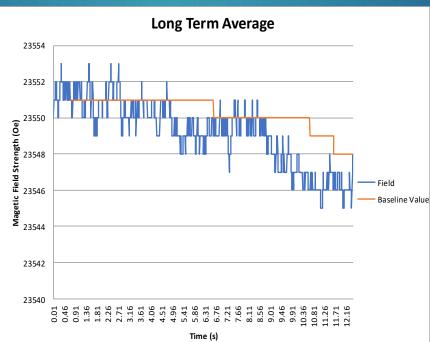

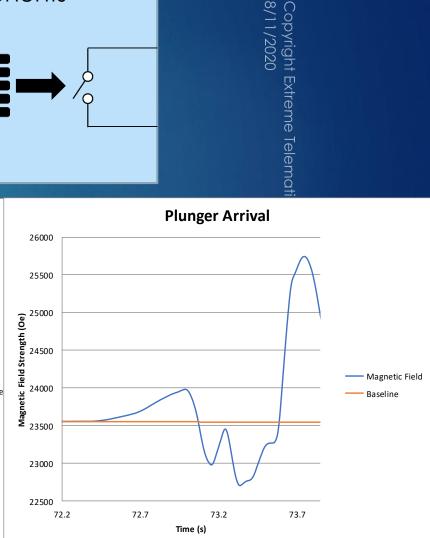

3

# Operation

- Read samples
  - Cyclops 10 ms
  - Sasquatch 1 ms
- ► Filter noise
  - ► 3 samples
- Establish baseline
  - ▶ 8 x 1 sec samples
- Compare to baseline
- Arrived if Threshold Exceeded
  - Calculate Velocity (Sasquatch)
  - Set and hold switch
    - ► Cyclops 5s, 30s, 60s, 90s
    - ► Sasquatch 1s, Configurable
  - Open switch on Hold Timer expiry
  - Re-Initialize (Sasquatch)

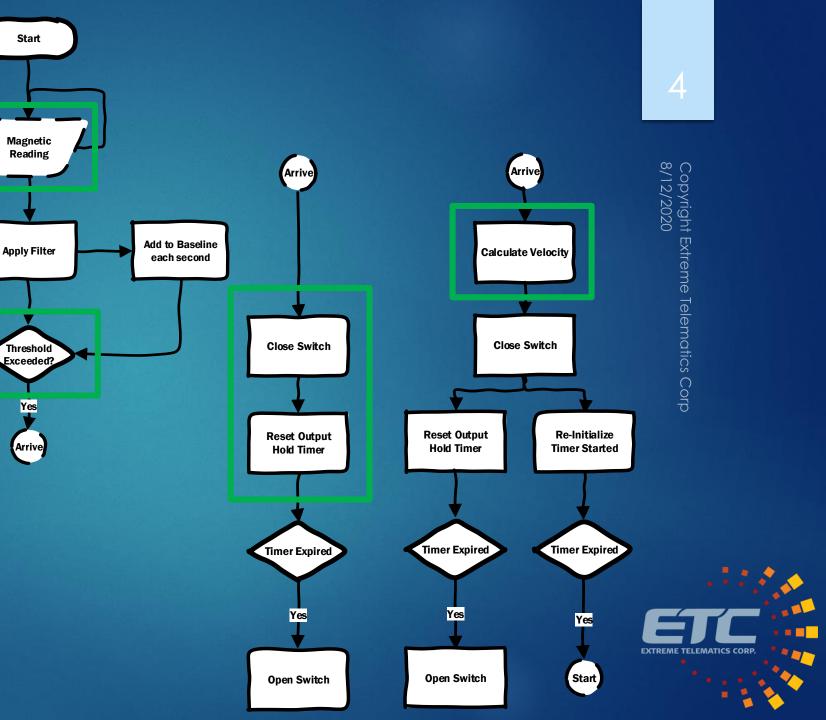

## Adjusting Sensitivity

- Sensitivity Dial
  - Default is 4
  - ▶ 1 = Min Sensitivity
  - 7 = Max Sensitivity
  - $\blacktriangleright$  0 = Program Mode
    - ► Use Vision to increase
- Real Time Capture in Vision
  - Blue = Filtered Samples
  - ► Green = Baseline
  - Switch setting
  - Red Dots = Threshold
  - Bar for showing trip level

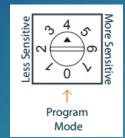

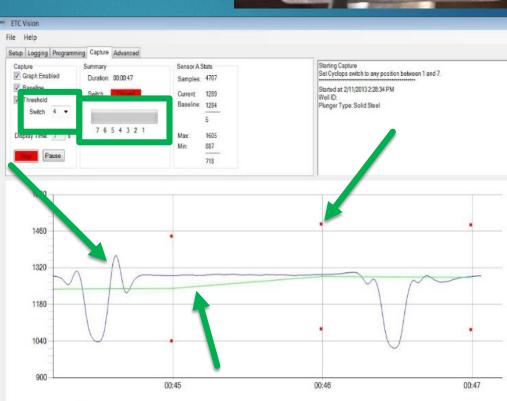

- Samples A - Baseline A • Threshold - Samples B - Baseline B

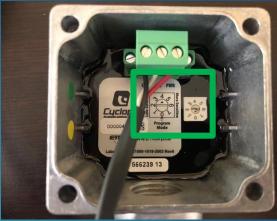

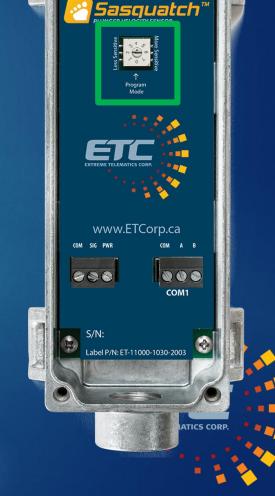

# Model Comparison

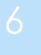

| Model             | Cyclops ExP                                   | Cyclops IS                                                                      | Sasquatch                    |
|-------------------|-----------------------------------------------|---------------------------------------------------------------------------------|------------------------------|
| Operating Temp    | -40°F to +160°F (-40°C to + 70°C)             |                                                                                 |                              |
| Operating Voltage | 5V to 24V                                     |                                                                                 |                              |
| Current Draw      | 0.80 mA                                       |                                                                                 | 8 mA                         |
| Detects           | Plunger Arrival                               |                                                                                 | Plunger Arrival and Velocity |
| Sample Frequency  | 10 ms                                         |                                                                                 | 1 ms                         |
| Switch Interface  | Dry Contact, Normally Open, 100 Ohm Impedance |                                                                                 |                              |
| Comms Interface   | 1 wire RS-485 Debug Interface                 |                                                                                 | 2 wire RS-485 Modbus Slave   |
| Certification     | Class I Div 1/Zone 1 Explosion Proof          | Class I, Div 1/Zone 0 Intrinsically Safe<br>Class I, Div 2/Zone 2 Non-Incendive |                              |

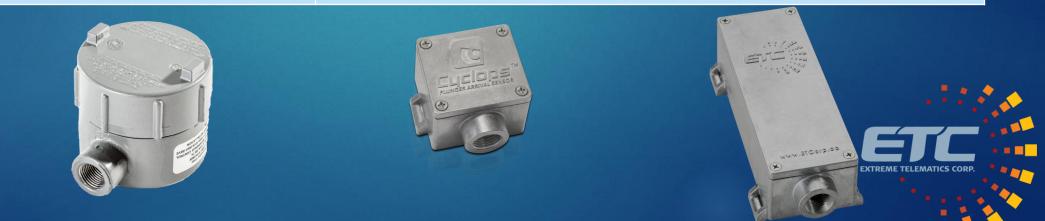

## Mounting: Cyclops

- Use provided band clamp(s) to strap sensor to lubrice
- Detects movement of ferrous metal
- Ferrous Plunger
  - At resting point of plunger
  - On Casing/Master Valve
  - Can detect plungers multiple feet away
- Non-Ferrous Plunger
  - Mount near anvil/spring
    - Detects movement of anvil as plunger is invisible
  - Can mount near trigger rod end for 2-piece
    - ► Less reliable

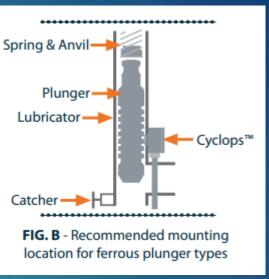

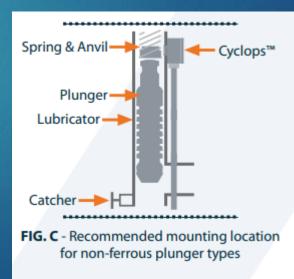

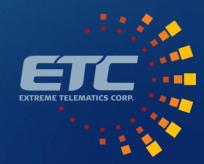

## Mounting: Sasquatch

- Use provided band clamps to strap sensor to lubricator
- Only works with Ferrous Plungers
  - Must see the magnetic waveform shift over time
- Plunger must travel by the sensor
  - Mount as low as possible
- Bounce back of plunger can skew results

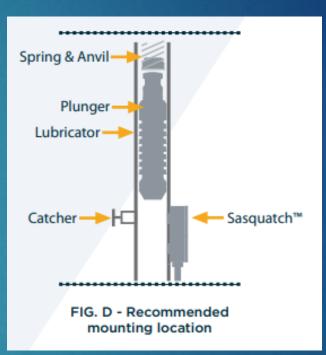

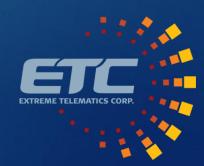

#### Sasquatch Capture Example

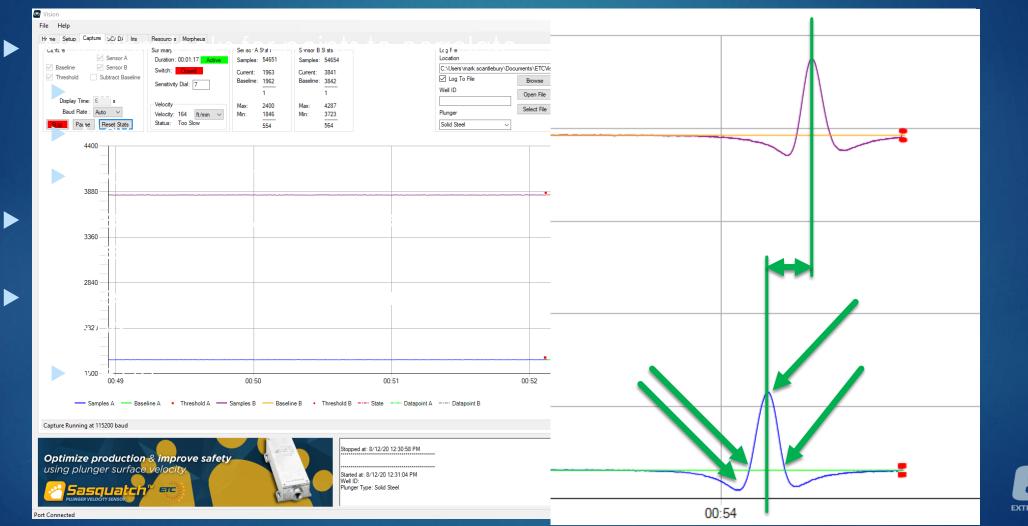

Copyright Extreme Telematics Corp 8/12/2020

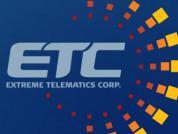

### Physical Connections

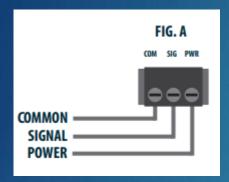

- Power and Signal
  - ► COM Ground
  - SIG Dry Contact Output
  - PWR Supply Voltage

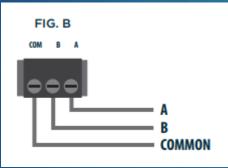

- COM 1 (Sasquatch Only)
  COM Ground
  - ► A/B 2 Wire RS-485

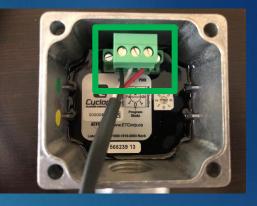

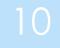

Copyright Extreme Telematics Corp 8/11/2020

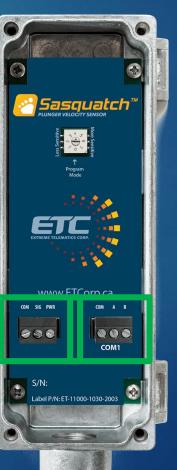

# Connecting to RTUs/PLCs with Voltage Input

- Dry Contact Input
  - ALiEn2 and other Plunger Controllers
  - Internal Pull Up Resistor in Controller
  - Normally Open Switch
  - Arrival connects SIG to COM
- Voltage Input
  - Typical of RTUs and PLCs
  - Needs to see High or Low Voltage
  - Open switch = Undefined
  - Use pull up to power

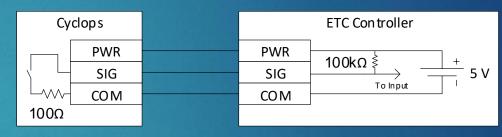

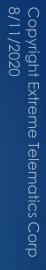

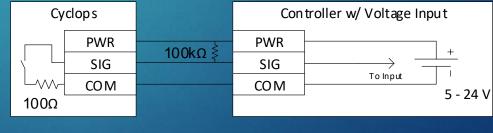

11

V EXTREME TELEMATICS CORP.

### Using Modbus with Sasquatch

- COM Port
  - ► RS-485
  - Default is 9600 8N1
- Sensitivity Dial
  - 0 = Program Mode, Commands and Firmware from Vision
  - ▶ 1 7 = Operational Mode, Modbus Slave
- ► Key Registers
  - ▶ Date and Time (4:0002 4:0007)
  - Arrival Log (FIFO)
    - ► Arrival Time (3:0102 3:0107)
    - ► Velocity (3:0822)
    - ► Confidence Code (3:0942)
    - ► Kinetic Energy (3:1062) Requires Plunger Mass

| 승규님은 모두 많이 많이 | $\Phi$                                           |
|---------------|--------------------------------------------------|
| Code          | Description                                      |
| 1 - 8         | Number of data points used to calculate velocity |
| 20            | Velocity Under Range                             |
| 21            | Velocity Over Range                              |
| 22            | Waveform Sync Failure                            |
| 23            | False Arrival                                    |

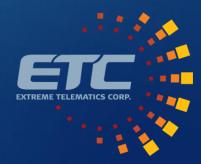

Copyright 1 8/11/2020

# Kinetic Energy (KE)

- Should be at SCADA system level
  - Implemented in Sasquatch
- Program in Plunger Mass
- ► KE Calculated on each arrival
  - ► KE =  $\frac{1}{2}$  mv<sup>2</sup>
- ► Alarms
  - ► Single Dangerous Hit
  - Consecutive Hard Hits
  - Cumulative Long Term

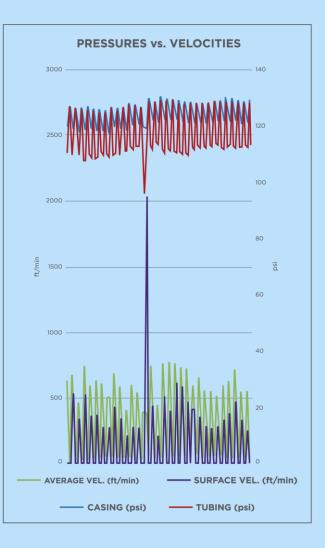

### Support Center

- ► <u>Go To Support Center</u>
- Ask a question
- Access Training Programs
- Product Resources
  - Documentation
  - ► Tools
  - ► Accessories
  - Replacement Parts
- Submit an RMA
- Submit a Ticket

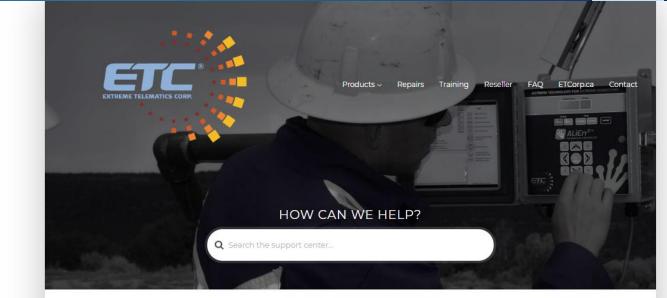

#### POPULAR HELP TOPICS

#### MAINTENANCE

- Articles related to maintenance of ETC products.
- How do I charge the ALiEn2/ALiEn2 Expert plunger lift controller battery?
- What is considered a low battery?
- What if my battery has no voltage?

TROUBLESHOOTING

What battery can I use in the ALiEn2/ALiEn2 Expert plunger lift controller?

a trouble? Check out these articles to find resolutions to the most common issue

• What do I do if my solenoid does not seal?

#### POPULAR ARTICLES

How do I submit an RMA to repair my ETC controller or sensor?

Is there a software simulator for the ALIEn2/ALIEn2 Expert?

What is considered a low battery?

How do I use the ALiEn2/ALiEn2 Expert to switch an electric valve or signal an alarm?

How do I charge the ALiEn2/ALiEn2 Expert plunger lift controller battery?

How do I connect to an ETC controller or sensor in Vision?

How do I see what the Cyclops/Sasquatch sees in real time using Vision?

How do I upgrade the firmware on ALiEn2/ALiEn2 Expert?

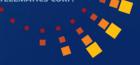

# About ETC EXTREME TELEMATICS CORP.

15

Since 2001, ETC has specialized in low power, wide temperature range, hazardous locations approved electronics for the oilfield.

> <u>Devices Sold</u> 12,000 Controllers 60,000 Sensors

Mission

- ► To democratize industrial automation
- Core Values
  - Honesty and Integrity
  - Value Creation
  - Innovation
  - Collaboration
  - Empowered Employees
- ► Learn more
  - https://etcorp.ca/about-us/

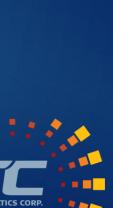

**Telematics** Corp